# **МОДЕЛИРОВАНИЕ КАК СРЕДСТВО РАЗВИТИЯ ПРОСТРАНСТВЕННОГО ВООБРАЖЕНИЯ**

# *Жигалова С.И.*

На протяжении всей практики (20 лет) приходится сталкиваться с проблемами пространственного воображения при преподавании стереометрии. Особенно в начале 10 класса. Представить, какие прямые скрещиваются, а какие пересекаются, до появления программ по созданию 3D моделей приходилось объяснять на бумажных моделях и детям делать бумажные модели. Моделирование в программе АвтоГраф меняет технологию урока. Позволяет от заучивания переходить к исследованию, и те же теоремы становятся очевидными и их можно уже рассматривать как помощниками для решения практических задач. Меняется подход – надеюсь появляется больший интерес при изучении предмета.

Но решать пространственные задачи начинать только в 10 классе, тогда когда живешь в трехмерном мире и другие предметы школьного курса уже требуют пространственного воображения – неоправданно поздно. Раньше в школьном курсе был предмет – черчение, который преподавался с 7 класса и был хорошим тренажером для стереометрии. Но что-то поменялось в программе и в большинстве школ предмет исчез – обидно.

Работа в классе идет по авторской программе по предмету – технология (школьный компонент) « Математические модели в экономике и естествознании.» курс завершается проектной работой темы и примеры работ представлены на сайте.

Мой класс по лицензии школы заявлен как политехнический, я так понимаю, что это первая ступень для будущих инженеров. Программа начинает работать с 8 класса.

Первая практика по трехмерному моделированию происходит в программе «Компас».

В 9 классе пробуем строить на первом этапе- прямоугольную призму – отрабатывая тему – координаты, длина вектора. Смотрим на пространственную фигуру. Далее строим треугольную призму – вычисляем угол между векторами (угол должен быть тупым ). Находим равнодействующую двух сил.

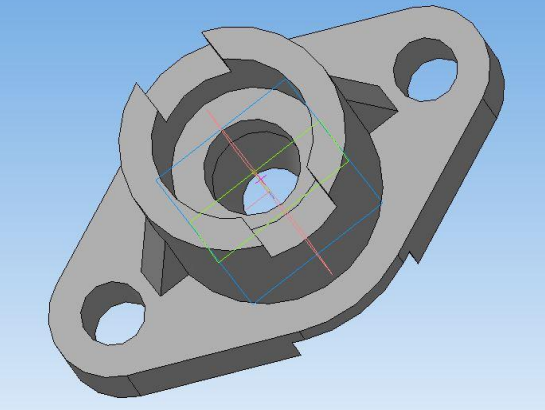

Повторение темы –сумма векторов,( межпредметная связь по теме).В процессе работы выплывают некоторые неотработанные ранее проблемы – например возникал – вопрос как найти угол между векторами, которые не выходят из одной точки. Именно сделав модель, дети начинают ставить этот вопрос, хотя ранее, в

#### *Жигалова С.И.*

аналогичных других задачах вопроса не возникала. И физическая задача, нахождения равнодействующей сил на модели становится совершенно другой задачейесли силы приложены к разным точкам то возникает более сложная ситуация, чем решаемые в школьном курсе с крутящим моментом- и это возможный сюжет для исследования.

Преподаватели смежных дисциплин (физики, химии)отмечают что класс живо откликается , на вопросы, требующие пространственного воображения и выдвигают свои непривычные гипотезы( при разборе кристаллических решёток – и вариантов их деформации на химии).

Темы в курсе геометрии на которых использовались пространственные модели, сделанные в программе АвтоГраф .

- Координаты вектора
- Решение различных задач методом координат
- Вычисление объёма и площади поверхности .
- Любые задачи в программе стереометрии.
- Исследовательские задачи.
- Проектные работы.

# **СЦЕНАРИЙ УРОКА:**

Урок 9 п класс. Скалярное произведение векторов. Определение угла между векторами. Создание 3 D модели к задачи в программе «Автограф»

*Применяемая технология***.** Технология АММО( активного метода обучения.) Моделирование и исследования задачи. Приемы ,методы и формы организации познавательной деятельности направлены на активизацию аналитической и рефлексивной деятельности обучающихся, развитие исследовательских и проектировочных умений, развитие коммуникативных способностей и навыков работы в команде. Роль учителя принципиально меняется. Он ста-

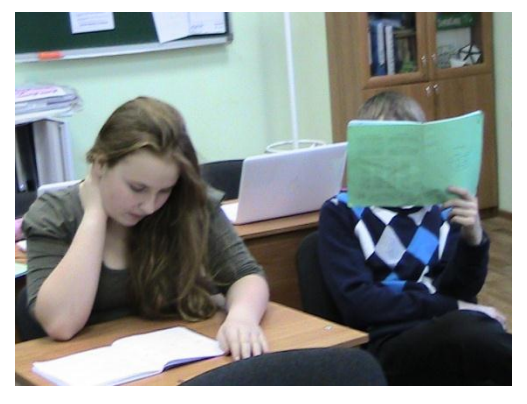

новится консультантом, наставником, старшим партнером, превращается в более опытного товарища, играющего в одной команде.

## *Задачи урока:*

*1.* Развивать пространственное воображение.

*2.* Научить применять скалярное произведения для решения разного класса задач.

*3.* Закрепить понятие косинуса тупого угла. Визуализировать понятие в программе Geometry.

4. Закрепить практику работы в программе Авто-Граф.

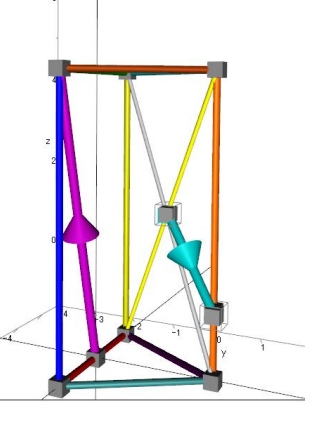

- 5. Применить координатный метод для моделирования объемных фигур.
- 6. Продолжать развивать исследовательские и проектировочные умения.

7. Отрабатывать навыки работы в команде.

### План урока:

1. Создать 3D модель правильной треугольной призмы. Сторона основания равна 2, высота 4. Прописать координаты вершин призмы.

2. Вычислить косинус угла между данными векторами.

3. Создать в программе Geometry тригонометрическую окружность. См. инструкцию. Посмотреть значение угла.

4. Перенести вектора в одну точку.

5. Построить в программе АвтоГраф равнодействующую двух сил.

6. Вычислить равнодействующую сил. Обсудить еще раз формулы приведения.

7. Домашняя работа: Оформление работы. Расчеты. Выводы.

8. СМ. технологическую карту урока. (сайт) (3)

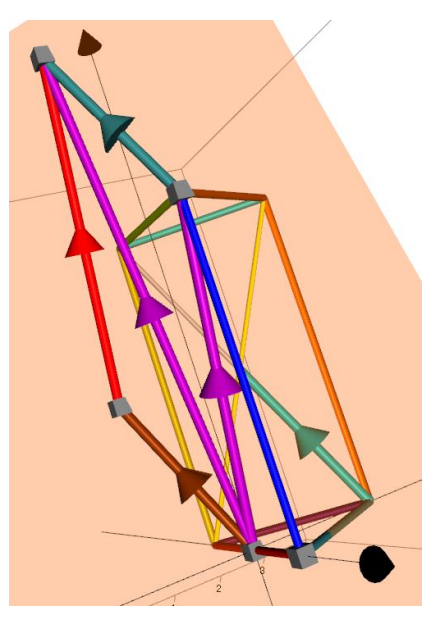

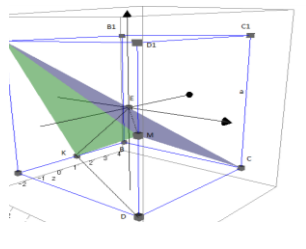

В 11 классе по программе курса после повторения ввода фигур - решаем задачи на угол между скрещивающими прямыми, угол - между прямой и плоскостью, угол между плоскостями

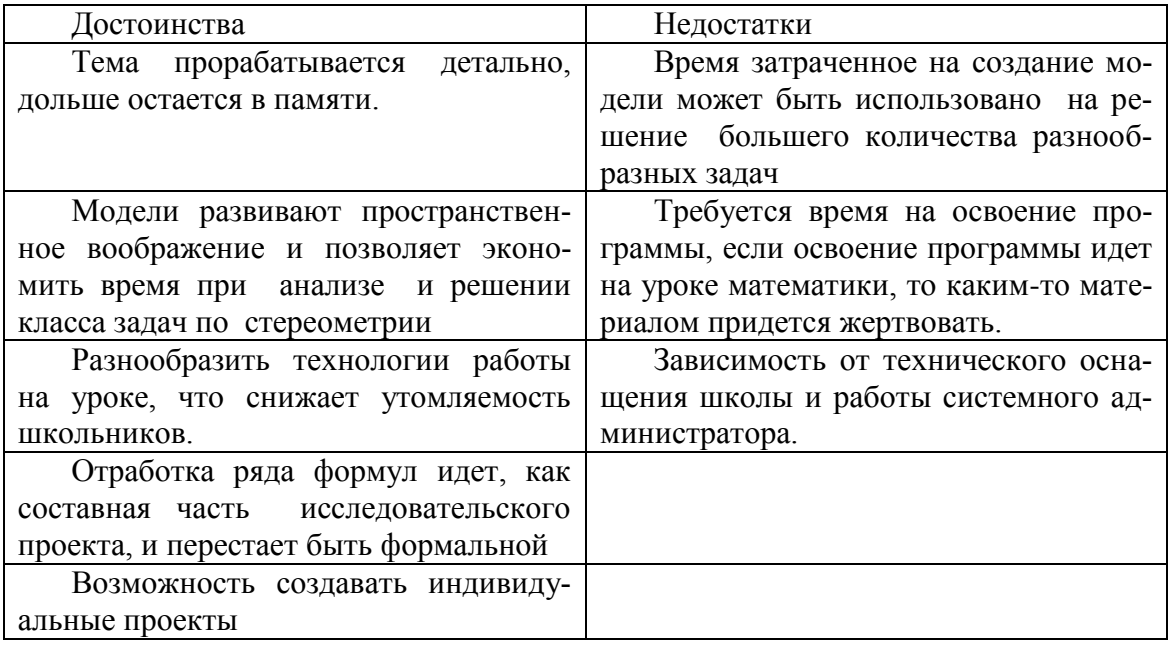

Приложение: Инструкция по созданию интерактивной модели значений Cosa, Sina

## Методическая задача

• отработать определение sina- как ординату точки единичной окружности, повернутой на угол а. (Соѕа-абсциссу точки единичной окружности......)

• визуально продемонстрировать формулу  $sin(180-a)=sina(Cos(180-a)=Cosa)$ 

• создать визуальную основу для решения простейших тригонометрических уравнений

Место модели в курсе геометрии. Сейчас я её использую в 9 классе при прохождении темы - теорема косинусов, скалярное произведение векторов для определения угла треугольника либо угла между векторами. Модель заменяет таблицу Брадиса, расширяя диапазон угла до 180\*

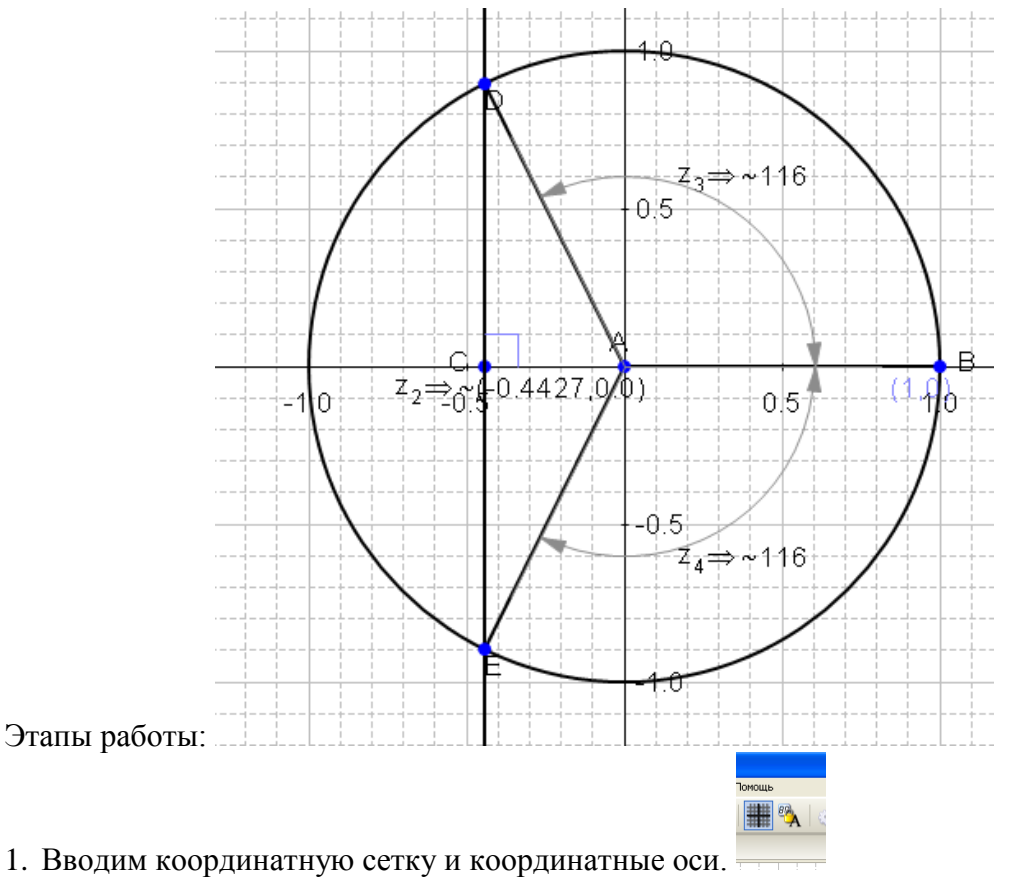

2. Отмечаем две точки  $A$  – начало координат и  $B(1,0)$ , фиксируем точку  $\mathbf{u} \times$ 

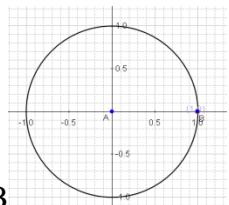

- 3. Строим окружность радиусом АВ
- 4. На нужной оси в данном варианте на оси sina отмечаем точку и через неё

проводим прямую параллельную ОХ . или перпендикулярную OV.

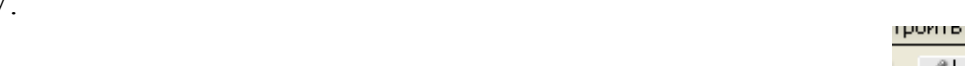

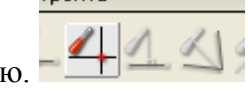

5. Фиксируем точки пересечения этой прямой с окружностью.

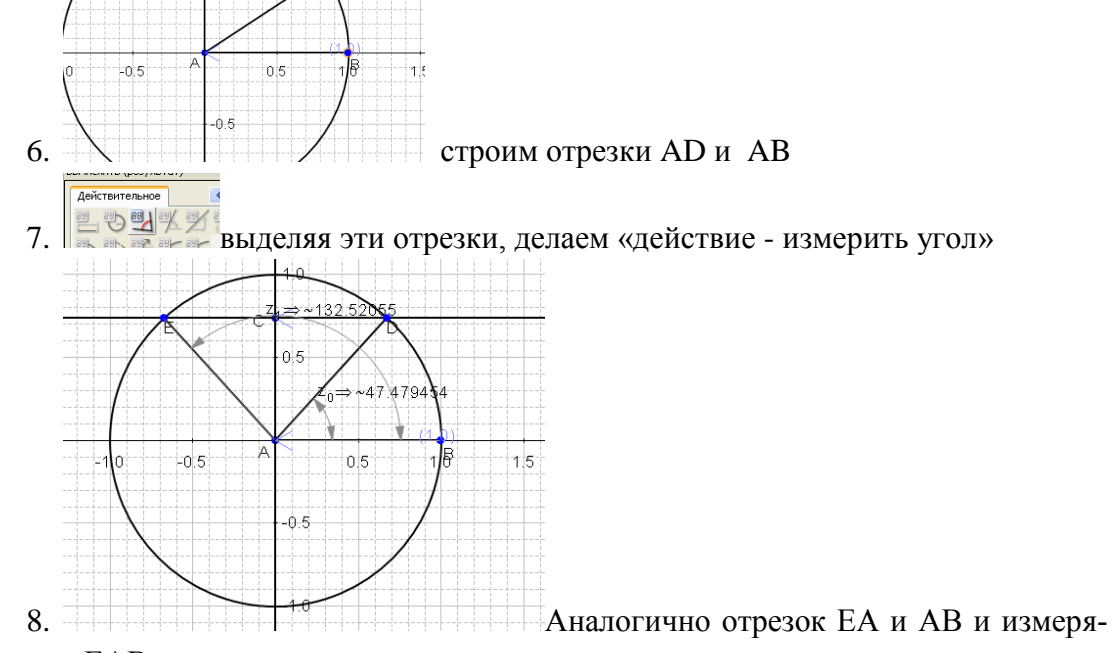

ем угол ЕАВ.

9. Последний штрих - для точки С добавляем действие - измерить координа-

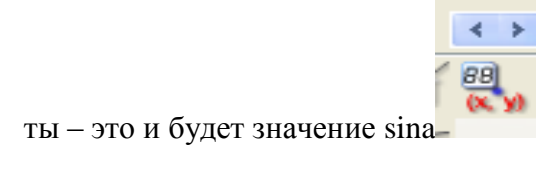

#### *Жигалова С.И.*

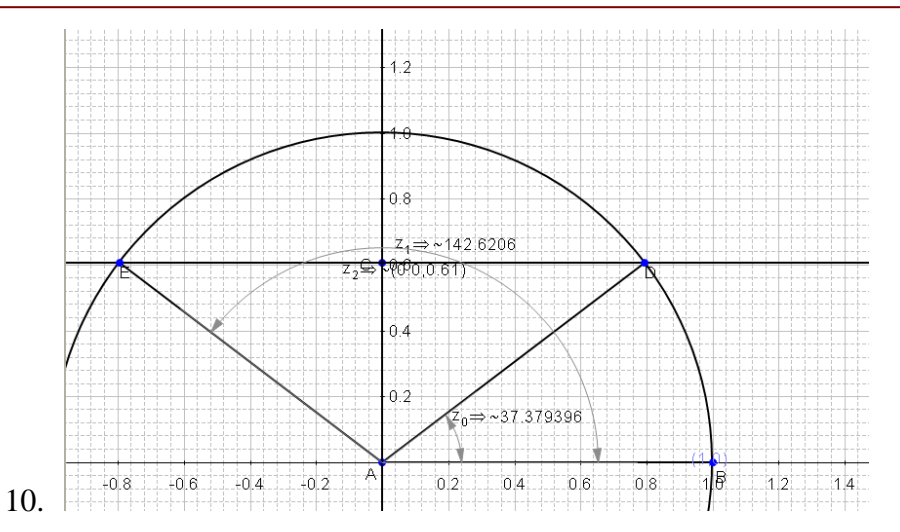

#### **Литература и интернет ресурсы:**

1. *Дуглас Батлер, Марк Хатцелл.* АвтоГраф. Руководство пользователя. Пер. Е.Б. Стефанова.

2. Сайт Жигаловой С.И. проекты учеников, в том числе и в программе АвтоГраф / [https://sites.google.com/site/saitmatematika/](http://vk.com/away.php?to=https%3A%2F%2Fsites.google.com%2Fsite%2Fsaitmatematika%2F)

3. *Л.С.Атоносян, В.Ф. Бутузов.* Геометрия 7–9, М.: Просвещение, 2007–2010. C. 264–269

4. *С.Н Позднаков.*Стереометрия с программой АвтоГраф // Компьютерные инструменты в школе, 2011. № 2.

5. *В.Н. Дубровский, С.Н. Поздняков.* Динамическая геометрия в школе // Компьютерные инструменты в школе, 2008. № 5.